| **PLC** 

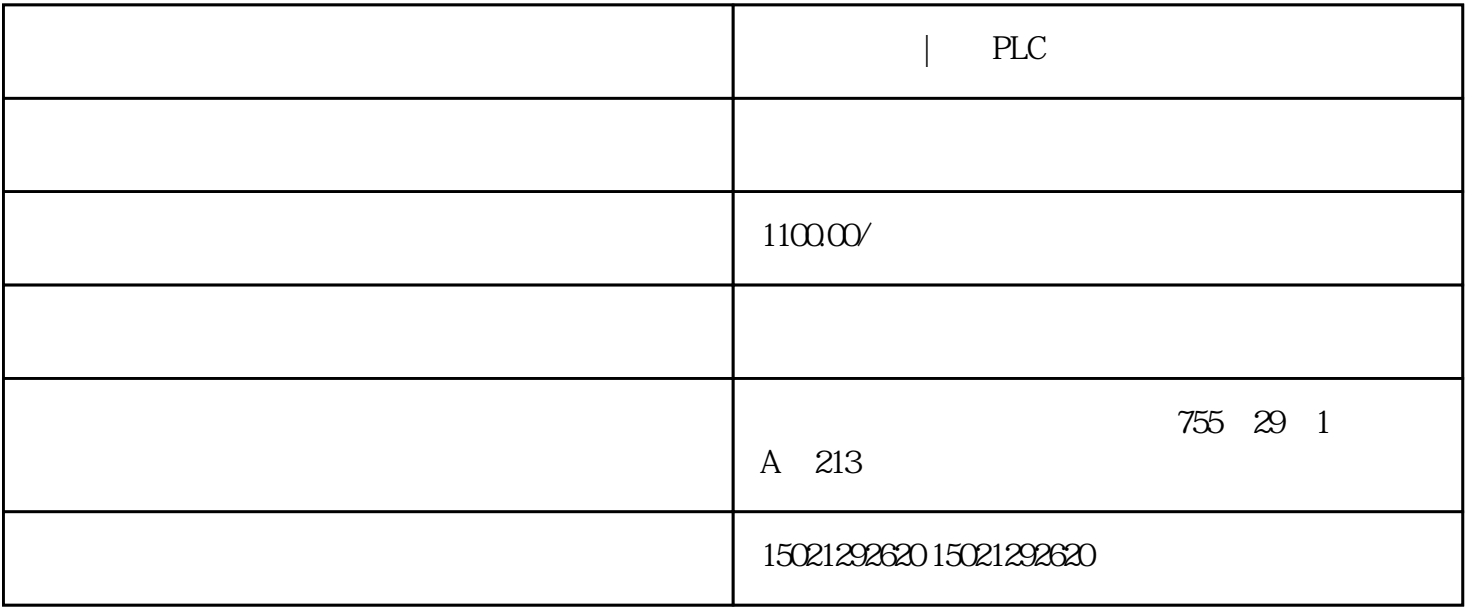

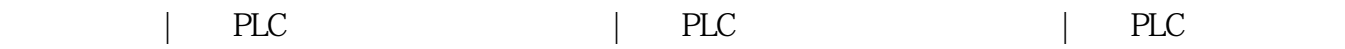

STEP 7 Micro/WIN

修改方法很简单,选择菜单栏的"Tools – Options – General –

Chinese"

 $P_{\text{OU}}$ 

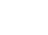

 $F9$ ,  $C \text{trl+}$ 

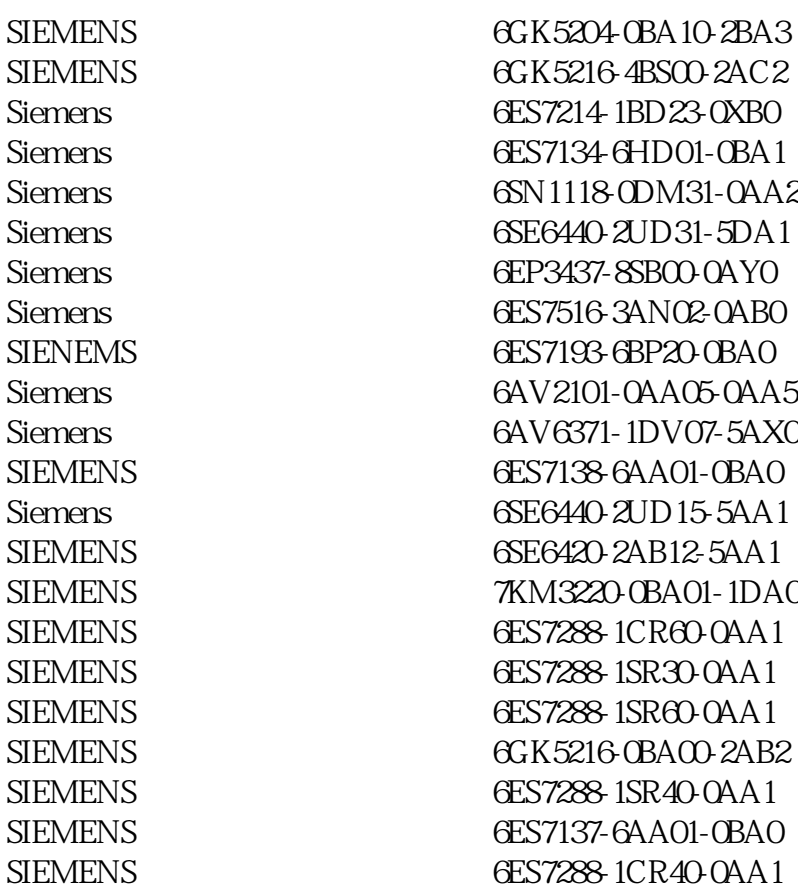

编写程序的时间经常要用到的,当然你也可以用快捷键,触点的快捷键是F4,线圈的快捷键是F6,指令